# **BAB III**

# **PERANCANGAN ANTENA DAN SIMULASI**

#### **3.1. UMUM**

Antena yang akan dibuat pada penelitian adalah antena biquad dengan pencatuan *aperture coupled*. Ada beberapa tahapan dalam perancangan dan simulasi antena ini, di antaranya adalah penentuan spesifikasi substrat yang akan digunakan, penentuan dimensi antena biquad dan *slot* pada bidang pentanahan antena serta penentuan dimensi saluran pencatu.

## **3.2. PERLENGKAPAN YANG DIGUNAKAN**

Peralatan yang digunakan dalam perancangan ini terdiri dari perangkat keras dan perangkat lunak. Peralatan tersebut digunakan untuk berbagai keperluan dalam proses simulasi, perhitungan dan merancang gambar antena. Adapun perangkat keras yang digunakan berupa *Personal Computer* (PC) untuk melakukan simulasi perancangan antena. Sedangkan perangkat lunak yang digunakan meliputi :

## 1. *PCAAD 5.0*

*PCAAD 5.0* digunakan untuk menentukan impedansi karakteristik dan lebar saluran dari saluran mikrostrip.

2. *Microwave Office 2004 V.6.51* 

Program ini digunakan dalam perancangan antena. Dengan progam ini, dapat disimulasikan rancangan antena mikrostrip yang digunakan dan dapat dilihat parameter hasilnya seperti impedansi input, VSWR, *return loss*, *Axial ratio*, pola radiasi dan frekuensi kerja.

3. *Microsoft Excel 2003* 

Perangkat lunak ini digunakan untuk mengolah data hasil simulasi dan pengukuran.

4. *Microsoft Visio 2003* 

Program ini digunakan untuk melakukan visualisasi desain perancangan dan juga berbagai macam visualisasi yang digunakan dalam seminar ini.

#### **3.3. PERANCANGAN ANTENA BIQUAD ELEMEN TUNGGAL**

#### **3.3.1. Diagram Alir Perancangan Elemen Tunggal**

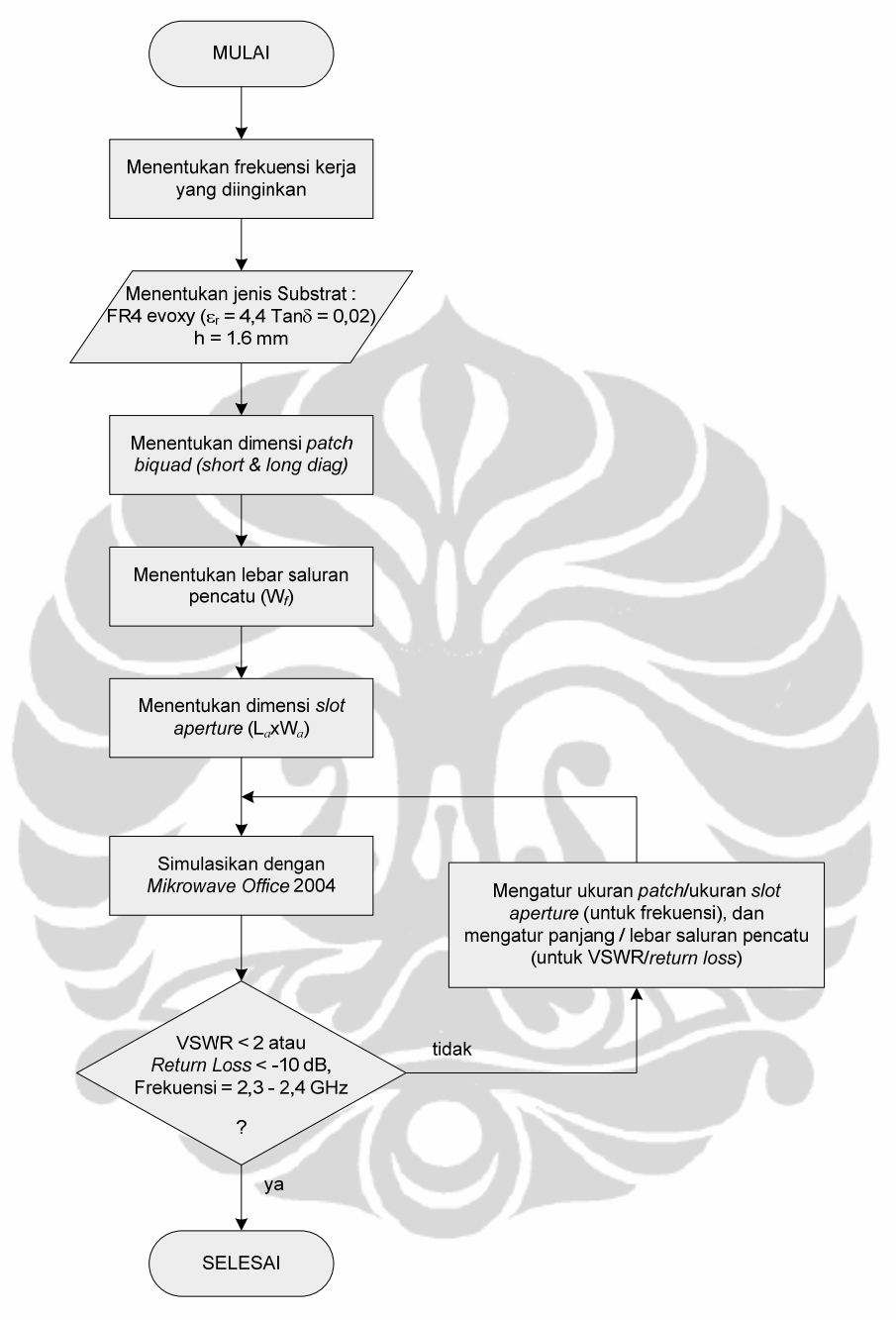

**Gambar 3.1. Diagram alir perancangan** *antena* **biquad elemen tunggal** 

Gambar diagram alir dari proses perancangan antena mikrostrip biquad elemen tunggal ini dapat dilihat pada Gambar-3.1. Pada perancangan *patch* biquad elemen tunggal ini terdapat beberapa tahapan yang diawali dengan menentukan frekuensi kerja yang diinginkan beserta spesifikasi yang akan dicapai. Selanjutnya menentukan jenis substrat yang akan digunakan. Dalam pemilihan jenis substrat haruslah mempertimbangkan kesesuaian antara karakteristik substrat dengan spesifikasi antena yang akan dirancang, hal ini bertujuan untuk mendukung di dalam mendapatkan hasil yang diinginkan. Sebelum proses simulasi dilakukan, terlebih dahulu menentukan parameter-parameter dari antena dengan menggunakan peralatan bantu ataupun persamaan yang telah dibahas pada bab sebelumnya. Dan pada proses simulasi, dimungkinkan untuk memodifikasi beberapa parameter yang telah ditentukan untuk mendapatkan hasil yang dibutuhkan, diantaranya adalah dengan mengatur dimensi dan diagonal *patch biquad* atau dimensi *slot aperture* yang umumnya dapat mengatur frekuensi resonansi menjadi lebih tinggi atau lebih rendah. Sedangkan pengaturan lebar atau panjang saluran pencatu, umumnya dilakukan untuk mendapatkan nilai VSWR atau *return loss* yang diinginkan.

Tujuan dari perancangan ini adalah untuk mendapatkan sebuah elemen tunggal dengan dimensi elemen *biquad*, dimensi *slot aperture*, dan dimensi saluran pencatu yang optimal yaitu mampu memberikan nilai VSWR  $\leq 1.9$  atau *return loss* ≤ -9,54 dB pada rentang frekuensi 2,3-2,4 GHz.

#### **3.3.2. Jenis Substrat yang Digunakan**

Dalam pemilihan jenis substrat sangat dibutuhkan pengetahuan tentang spesfikasi umum dari susbtrat tersebut, kualitasnya, ketersediannya, dan yang tidak kalah penting adalah harga atau biaya yang harus dikeluarkan untuk mendapatkannya, karena akan mempengaruhi nilai jual ketika akan dipabrikasi secara massal untuk dipasarkan.

Jenis substrat yang digunakan pada perancangan antena ini adalah 2 (dua) buah substrat jenis FR4 Evoxy dengan parameter substrat yang dapat dilihat pada tabel sebagai berikut.

| Jenis Substrat               | FR4 evoxy |
|------------------------------|-----------|
| Konstanta Dielektrik Relatif | 44        |
| Dielectric Loss Tangent      | 0.02      |
| Ketebalan Substrat           | $1,6$ mm  |

**Tabel 3.1. Spesifikasi substrat yang digunakan** 

#### **3.3.3. Perancangan Dimensi Patch Biquad Elemen Tunggal**

Antena yang akan dirancang pada penelitian ini adalah antena mikrostrip dengan frekuensi kerja 2,3 GHz (2300-2390 MHz). Untuk perancangan awal dari dimensi antena digunakan perhitungan pada antena mikrostrip dengan elemen antena berbentuk biquad elemen tunggal dengan ukuran sesuai dengan teori yang terdapat pada Bab 2. Gambar-3.2 memperlihatkan geometri rancangan antena yang akan dibuat.

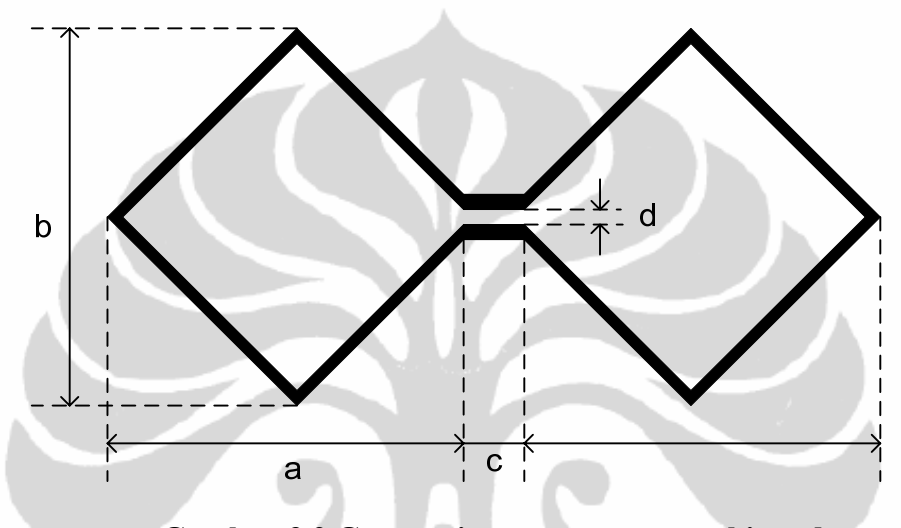

**Gambar-3.2 Geometri rancangan antena biquad** 

Parameter yang akan dikarakterisasi pada elemen biquad terdiri dari :

- a = long diagonal (panjang diagonal biquad)
- b = short diagonal (lebar diagonal biquad)
- $c =$  panjang pita tengah
- $d =$ jarak antar pita tengah

Sedangkan panjang sisi-sisi biquad berukuran sama, yaitu ¼ λ. Dari perhitungan diperoleh :

 $\lambda = c / f = 300 \text{ x } 10^6 \text{ m/detik} / 2.35 \text{ GHz} = 0.12766 \text{ m} = 127.7 \text{ mm}$ 

 $\frac{1}{4} \lambda = 127.7$  mm  $/ 4 = 31.91$  mm  $\approx 32$  mm

Dari kemungkinan kombinasi ukuran biquad untuk panjang sisi biquad = 32 mm, dengan menggunakan rumus Phytagoras untuk segitiga siku-siku, didapatkan panjang sisi sikunya adalah 25 mm dan 20 mm. Maka ukuran untuk a  $= 50$  mm,  $b = 40$  mm.

#### **3.3.4. PERANCANGAN SALURAN PENCATU**

Teori mengenai saluran pencatu mikrostrip telah dijelaskan pada sub bab 2.5. dalam perancangan antena mikrostrip *array* linear 4 elemen menggunakan tiga buah impedansi saluran pencatu yaitu : 50 Ω, 70.7 Ω, dan 100 Ω.

#### **1. Perancangan Saluran Pencatu Mikrostrip 50 Ω**

Pada saat pengukuran, pencatu antena mikrostrip akan dihubungkan dengan konektor SMA 50 Ω. Dengan demikian dalam perancangan pencatu antena mikrostrip perlu impedansi masukan (Zin) 50 Ω. Saluran pencatu yang digunakan pada perancangan diharapkan mempunyai atau paling tidak mendekati impedansi masukan sebesar 50 Ω. Untuk mendapatkan nilai impedansi tersebut dilakukan pengaturan lebar dari saluran pencatu dengan menggunakan program PCAAD. Tampilan dari program PCAAD untuk mencari lebar catuan agar mempunyai impedansi 50  $\Omega$  dapat dilihat pada Gambar 3.3.

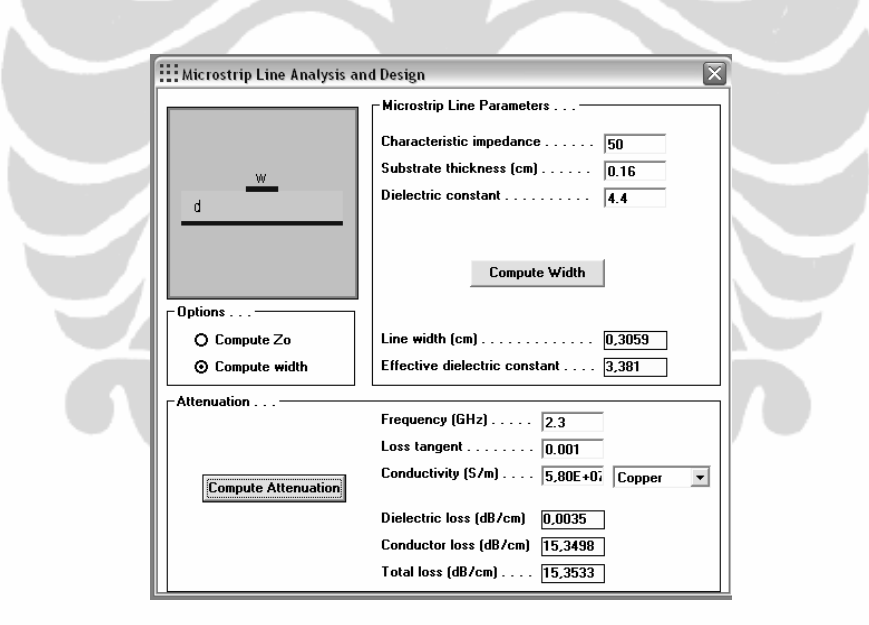

**Gambar-3.3. Tampilan program PCAAD untuk mencari lebar saluran pencatu agar mempunyai impedansi 50 Ω.** 

Pada Gambar 3.3, dengan memasukkan karakteristik impedansi yang diinginkan dan parameter substrat yang digunakan, maka program ini akan secara otomatis menampilkan besar lebar dari saluran pencatu agar menghasilkan nilai impedansi yang diinginkan tersebut. Melalui perangkat lunak PCAAD ini diperoleh bahwa untuk menghasilkan impedansi 50 Ω dengan substrat yang akan digunakan dalam perancangan, dibutuhkan lebar saluran pencatu sebesar 0,3059 cm. Namun untuk menyesuaikan dengan ukuran grid yang digunakan pada perangkat lunak *Microwave Office 6.51* maka lebar ini dibulatkan menjadi 0,3 cm.

Pada perancangan ini, parameter dari panjang saluran pencatu (*Lf*) diharapkan diperoleh nilai yang optimal melalui iterasi.

#### **2. Perancangan Saluran Pencatu Mikrostrip 70,711 Ω**

Pada perancangan antena mikrostrip *array* linear 2 elemen, bentuk *array* yang digunakan adalah seperti huruf T (*T–Junction*) yang disebut sebagai *parallel feed* atau *corporate feed,* dengan dua saluran mikrostrip yaitu 50 Ω dan 70,711 Ω. *T–Junction* umumnya dipakai sebagai pembagi daya (*power devider*) dalam antena *array*. Gambar 3.4 merupakan bentuk dari *T–Junction*.

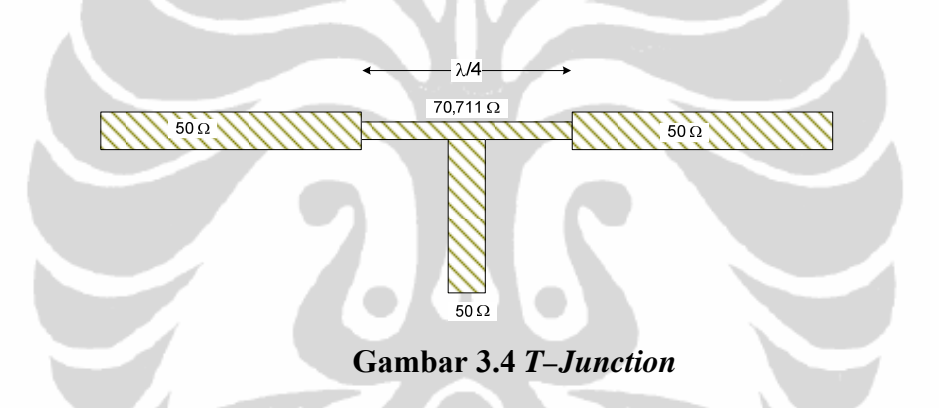

Transformator λ/4 adalah suatu teknik *impedance matching* dengan cara memberikan saluran transmisi dengan impedansi  $Z_T$  di antara dua saluran transmisi yang tidak *match*. Saluran pencatu mikrostrip 70,711 Ω merupakan transformator λ/4 antara saluran pencatu 100 Ω dan 50 Ω. Nilai impedansi transformator λ/4 ini diperoleh dari persamaan 2.14, sebagai berikut :

$$
ZT = \sqrt{(Z1 \times Z3)} = \sqrt{(50 \times 100)} = 70,711
$$
 Ohm

Cara untuk mendapatkan lebar saluran pencatu mikrostrip 70,7  $\Omega$  yang efektif dan akurat dapat menggunakan perangkat lunak PCAAD 5.0.

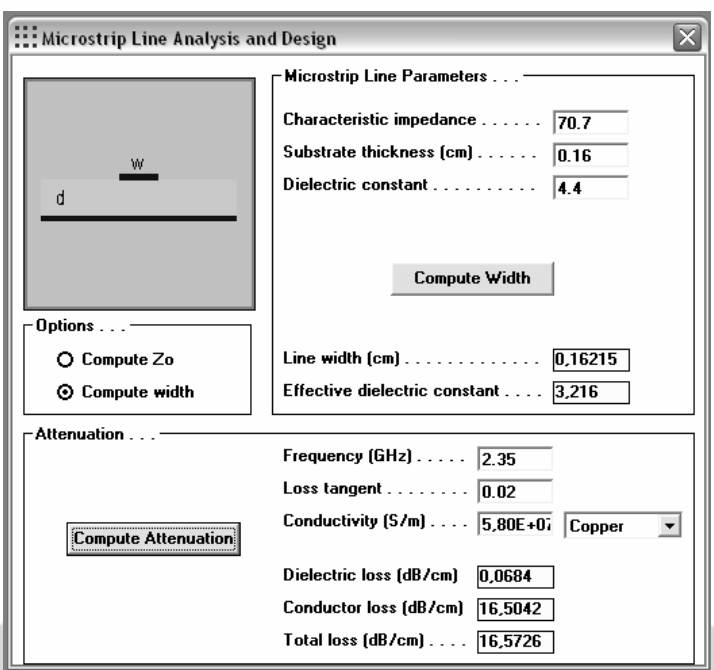

**Gambar 3.5 Tampilan PCAAD 5.0 untuk mencari lebar saluran dan ξeff pencatu 70,7 Ω**

Pada Gambar 3.5 diperoleh lebar pencatu saluran mikrostrip 70,7 Ω sebesar 1,6215 mm. Namun untuk menyesuaikan dengan ukuran *grid* / *cell size* yang digunakan pada program AWR *Microwave Office* 2004 maka lebar ini dibulatkan menjadi 1,6 mm. Selain mendapatkan lebar saluran pencatu mikrostrip 70,7 Ω juga diperoleh konstanta dielektrik efektif (ξeff) senilai 3,216. Konstanta dielektrik ini digunakan untuk menghitung panjang pencatu saluran mikrostrip 70,7 Ω sesuai dengan persamaan 2.13.

 $\lambda$ <sub>*g*</sub> =  $\lambda$ <sub>0</sub> /  $\sqrt{\varepsilon_{eff}}$ 

dimana  $\lambda_0 = c / f = (3.10^8 \text{ m/s}) / (2,35 \text{ GHz}) = 300 / 2,35 = 127,66 \text{ mm}$ maka  $\lambda_g = 127,66 / \sqrt{3},216 = 71,19$  mm

Sehingga diperoleh panjang saluran pencatu mikrostrip 70,7 Ω adalah  $l = \lambda_g / 4 = 71,19 / 4 = 17,797$  mm

Karena menyesuaikan dengan ukuran *grid* yang digunakan pada program AWR *Microwave Office* 2004 maka panjang ini dibulatkan menjadi 17 mm.

#### **3. Perancangan Saluran Pencatu Mikrostrip 100 Ω**

Saluran pencatu ini digunakan untuk perancangan antena *array* linear 4 elemen, yang ditempatkan paralel dari saluran pencatu 50 Ω. Bentuk pencatu yang digunakan dalam perancangan antena *array* linear 4 elemen masih menggunakan bentuk *T–Junction / parallel feed* seperti pada antena *array* linear 2 elemen. Namun yang membedakan adalah pada antena *array* linear 4 elemen menggunakan tiga buah saluran pencatu mikrostrip yaitu 50  $\Omega$ , 70,7  $\Omega$ , dan 100 Ω. Untuk mendapatkan nilai lebar saluran pencatu mikrostrip 100 Ω digunakan program PCAAD 5.0, yang ditampilkan pada Gambar 3.7.

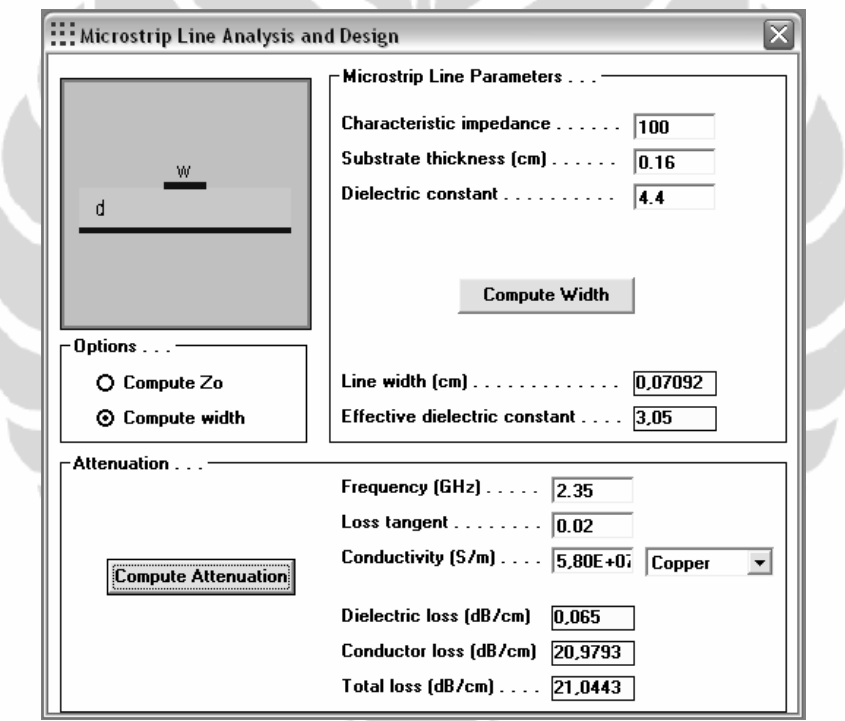

**Gambar 3.6 Tampilan PCAAD 5.0 untuk lebar saluran pencatu 100 Ω**

Dapat dilihat dari Gambar 3.6 bahwa lebar saluran pencatu mikrostrip 100 Ω adalah 0,7092 mm. Ukuran tersebut jika disesuaikan dengan *grid* pada simulasi menggunakan program AWR *Microwave Office* 2004 akan dibulatkan menjadi 0,7 mm.

#### **3.3.5. Perancangan** *Slot Aperture*

Pencatuan dengan *aperture coupled*, memiliki beberapa parameter yang dapat mempengaruhi pengkopelan dari saluran pencatu ke elemen antena, diantaranya bentuk *slot*, ukuran *slot* dan lokasi penempatannya.

Pada rancangan ini, *slot aperture* yang digunakan adalah berbentuk persegi panjang yang diletakkan tepat di tengah bawah dari elemen *biquad* atau persis di tengah-tengah pita penghubung elemen *biquad*. Sedangkan dimensinya ditentukan dengan menggunakan Persamaan (2-14) dan (2-15) sehingga diperoleh panjang *slot* ( $L_a$ ) adalah 0,2 x 0,128 x 1000 = 25,6 mm dan lebar *slot* ( $W_a$ ) adalah 0,1 x 25,6 = 2,56 mm. Dengan pembulatan untuk menyesuaikan ukuran *grid* yang digunakan pada perangkat simulasi, panjang slot (*La*) = 25 mm dan lebar slot (*Wa*  $= 3$  mm.

### **3.3.6. Mensimulasikan Rancangan**

Pada tahap ini, hasil rancangan disimulasikan dengan perangkat lunak *Microwave Office 6.51*. Gambar 3.5 menunjukkan grafik *return loss* hasil simulasi awal yang merupakan hasil rancangan berdasarkan perhitungan awal, sebagai berikut :

Dimensi elemen biquad : ukuran diagonal 50 x 40 mm (long x short diag)

Dimensi pita tengah elemen penghubung biquad : 2 x 3 mm

Jarak antar pita biquad  $= 2$  mm

Dimensi slot aperture  $= 3 \times 25$  mm

Dimensi catu saluran pencatu = 3 mm (panjang saluran catu awal =  $30 \text{ mm}$ )

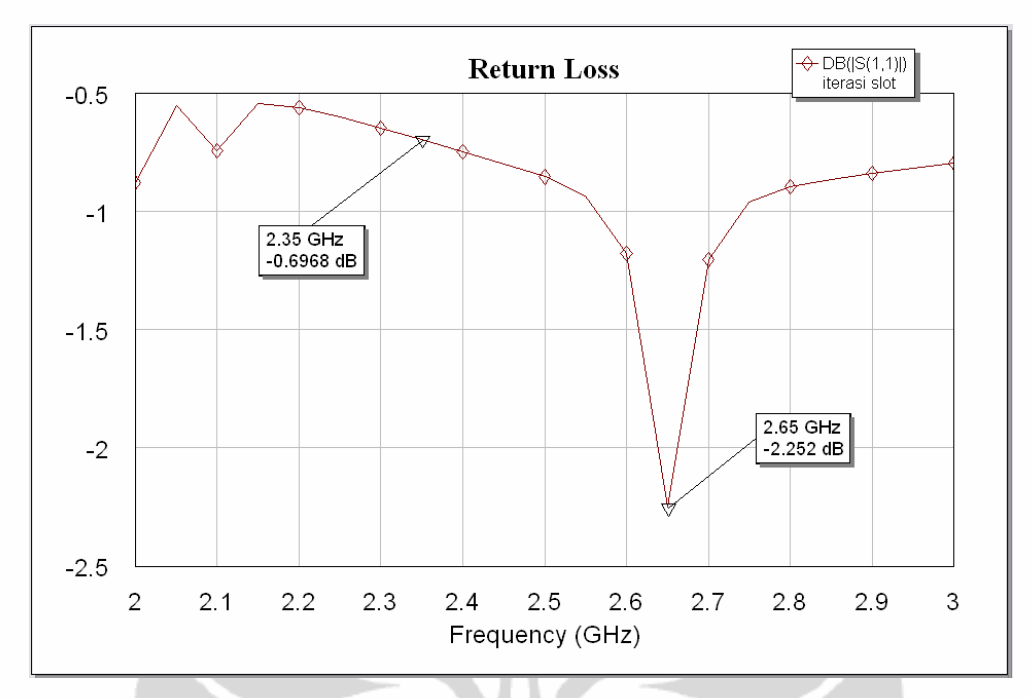

#### **Gambar 3.7.** *Return loss* **hasil simulasi awal**

Dari Gambar 3.7 dapat dilihat bahwa, pada frekuensi kerja yang diinginkan yaitu 2,35 GHz, nilai *return loss* yang diperoleh hanya sebesar -0,6968 dB. Sedangkan pada resonansi terendah terjadi pada frekuensi 2,65 GHz dengan nilai return loss sebesar -2,252 dB. Dengan hasil ini maka harus dilakukan karakteirisasi.

## **3.3.7. Karakterisasi Antena**

 Secara teori umum, untuk menggeser frekuensi kerja dari 2,65 GHz menjadi 2,35 GHz (Gambar 3.8) adalah dengan memperbesar dimensi *elemen* antena, karena dimensi antena berbanding terbalik dengan frekuensi kerjanya. Karena pada rancangan ini, digunakan teknik pencatuan *aperture coupled* yang memiliki berbagai parameter yang dapat dimodifikasi untuk mendapatkan karakteristik yang diinginkan, maka disamping karakterisasi pada dimensi elemen biquad, juga dilakukan pada parameter *slot aperture* dan saluran pencatuan. Parameter yang memungkinkan untuk digunakan untuk pengkarakterisasian ini adalah panjang saluran pencatuan, lebar saluran pencatuan dan dimensi *slot aperture*. Seluruh hasil simulasi dibuat secara urutan dengan hasil lengkap pada Lampiran. Gambar-gambar hasil di bawah ini adalah hasil simulasi yang palin gmendekati dari setiap karakterisasi terhadap setiap elemen atau parameter pada antena yang dirancang.

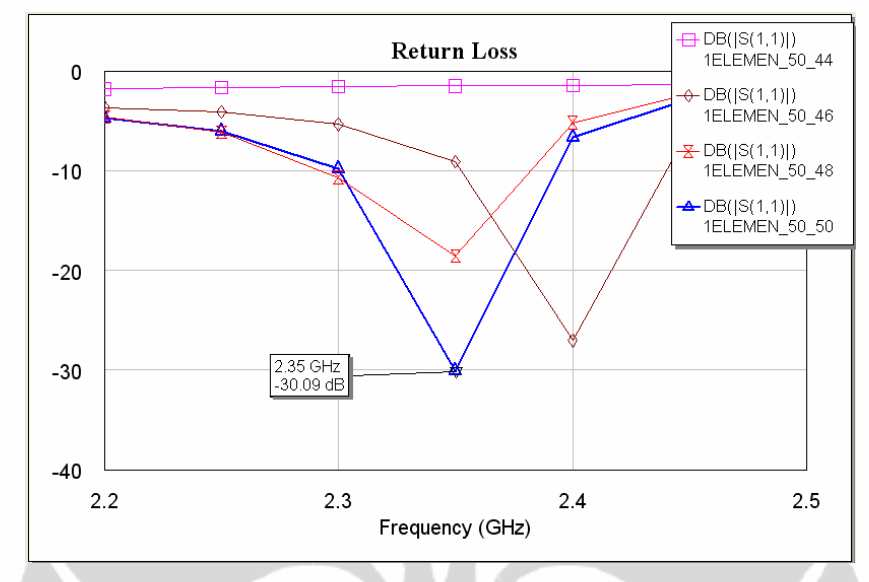

**Gambar 3.8.** *Return loss* **dengan perubahan dimensi** *diagonal elemen biquad* 

Gambar 3.8 memperlihatkan sebuah pengkarakterisasian dari rancangan antena dengan mengubah lebar diagonal elemen biquad, dengan parameter lain tetap. Parameter yang tetap adalah dimensi pita biquad (2 x 3 mm), dimensi slot (3 x 25 mm), dan dimensi saluran catu (3 x 30 mm). Variasi dimensi biquad yang dibuat adalah (44x50mm), (46x50mm), (48x50mm), dan (50x50mm). Gambar 3.6 menunjukkan bahwa dengan memperbesar lebar diagonal elemen biquad dapat menggeser frekuensi kerja dari antena menjadi lebih kecil. Demikian pula untuk sebaliknya. Pada grafik tersebut juga dapat dilihat bahwa, dimensi elemen biquad yang optimal adalah pada *trace* dengan simbol biquad (1ELEMEN\_50\_50) yaitu pada dimensi diagonal elemen biquad 50x50mm.

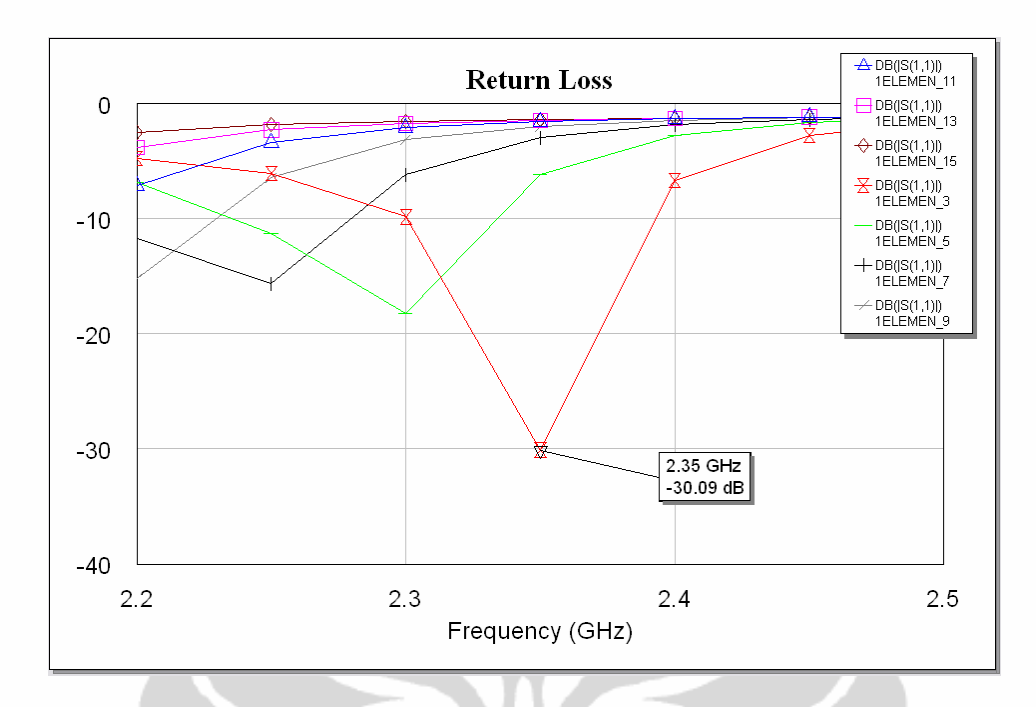

**Gambar-3.9** *Return loss* **dengan karakterisasi pada panjang pita biquad** 

Sedangkan pada Gambar-3.9 diperlihatkan karakterisasi pada panjang pita penghubung elemen biquad sedangkan yang lainnya tetap. Yang tetap adalah dimensi elemen biquad (50x50mm), dimensi slot, dan saluran catu. Variasi panjang pita dimulai dari 3 mm hingga 15 mm dengan kenaikan 2 mm. Pada grafik menunjukkan bahwa semakin panjang pita biquad akan menggeser frekuensi resonan semakin kecil. Return loss optimal pada trace dengan panjang pita 3 mm (1ELEMEN\_3).

Pada Gambar-3.10 memperlihatkan karakterisasi dari rancangan antena dengan mengubah dimensi slot, yaitu dimulai dari panjang 21 mm hingga 31 mm. Parameter yang tetap adalah diagonal biquad, dimensi pita biquad dan pencatu. Pada gambar dihasilkan dimensi slot yang optimal didapat pada trace dengan slot panjang 31 mm, dimana pada kondisi tersebut diperoleh nilai return loss sebesar - 30,09 dB.

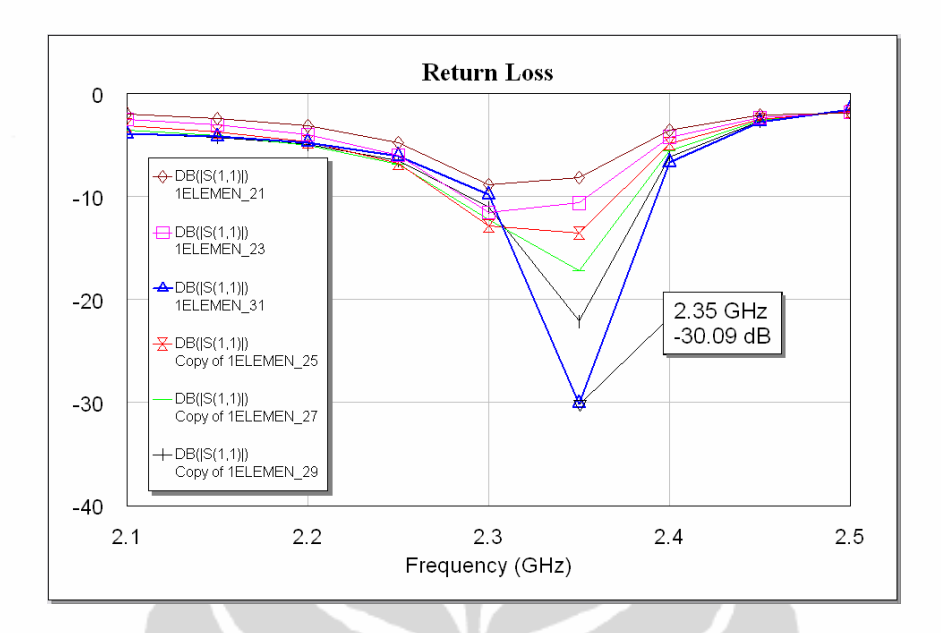

**Gambar-3.10** *Return loss dengan* **karakterisasi pada panjang slot** 

Sedangkan pengkarakterisasian pada lebar slot diperlihatkan pada Gambar-3.11, parameter mulai pada lebar (2x31) mm, (4x31) mm, dan (6x31) mm. Dari grafik diperoleh nilai return loss optimal pada lebar biquad pada lebar 4 mm dengan nilai sebesar -30,09 dB.

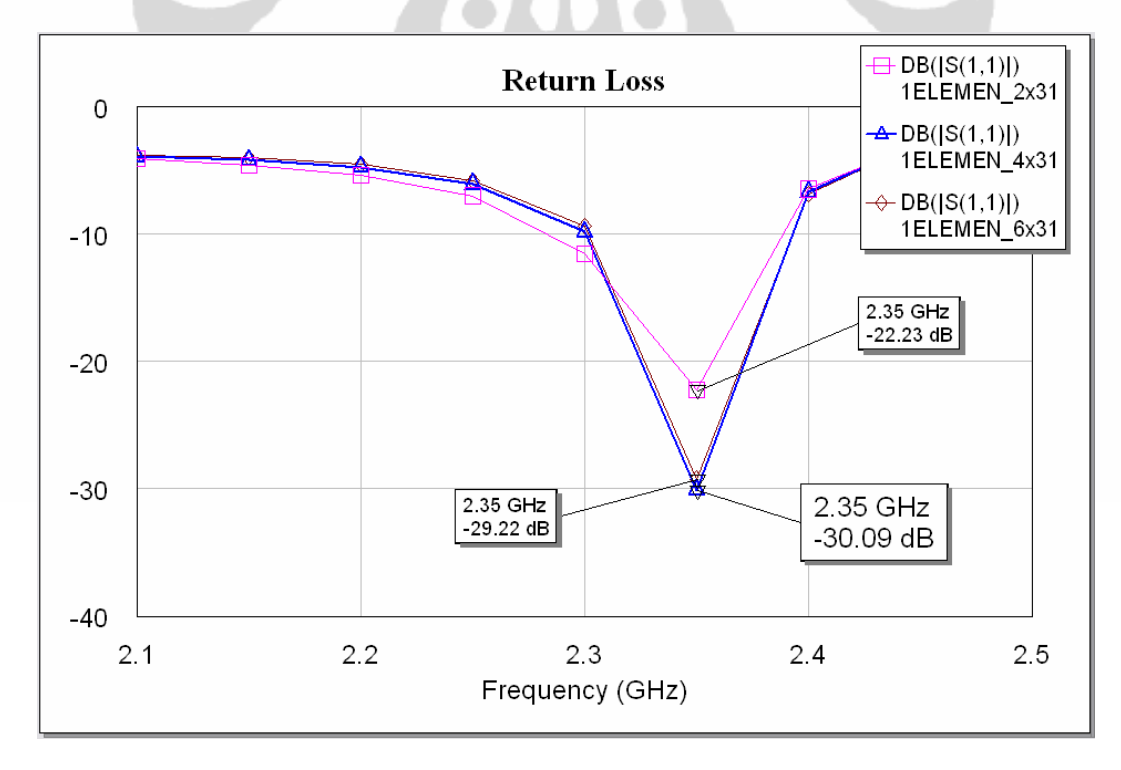

**Gambar-3.11** *Return loss dengan* **karakterisasi pada lebar slot** 

Gambar 3.12 memperlihatkan pengkarakterisasian dari rancangan antena dengan mengubah hanya panjang saluran pencatu sedangkan parameter lainnya tetap. Variasi panjang saluran pencatu yang dibuat adalah mulai dari 36 mm hingga 43 mm dengan kenaikan 1 mm dan paramaneter yang tetap adalah : dimensi *elemen* (50x50mm), dimensi *slot aperture* (31x4mm), dan lebar saluran pencatu (W*f* = 3mm). Dari Gambar 3.10 dapat dilihat bahwa adanya pengaruh panjang saluran pencatu terhadap frekuensi resonansi, dan panjang saluran pencatu yang optimal adalah pada *trace* berwarna biru (1ELEMEN\_43) yaitu pada panjang saluran pencatu 43 mm.

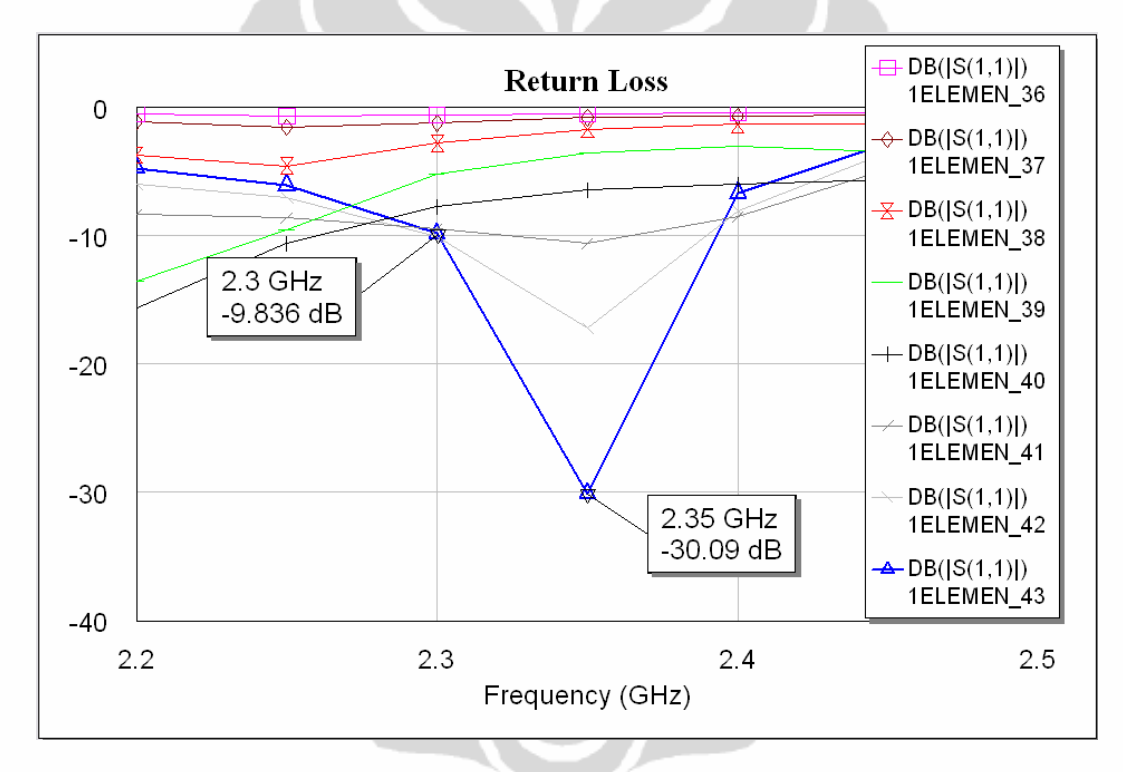

**Gambar 3.12.** *Return loss* **dengan perubahan panjang saluran pencatu** 

Gambar 3.13 menunjukkan pengkarakterisasian dari rancangan antena dengan mengubah posisi slot sedangkan parameter lainnya tetap, dengan perlakuan sama berarti mengubah posisi elemen biquad. Variasi posisi slot dihitung dari permukaan bawah dimensi substrat dibuat mulai dari 30 mm hingga 36 mm dengan kenaikan 1 mm, dan paramaneter yang tetap adalah dimensi *elemen* (50x50mm), dimensi *slot aperture* (31x4mm), dan lebar saluran pencatu

(W*f* = 3mm). Dari Gambar 3.9 tersebut dapat dilihat grafik yang memiliki nilai *return loss* sangat baik mencapai -33,459 dB yaitu pada *trace* 1ELEMEN\_36.

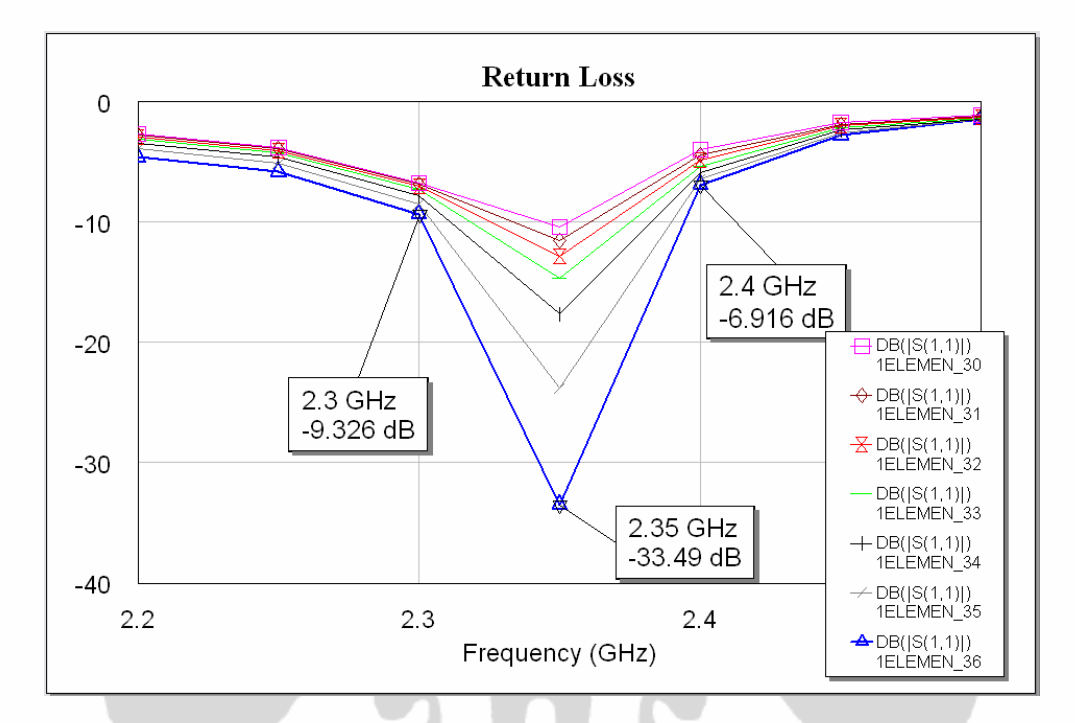

**Gambar 3.13.** *Return loss* **dengan perubahan posisi slot** 

#### **3.3.8. Hasil Simulasi Elemen tunggal**

 Dengan mengetahui beberapa karakterisasi dari antena yang dirancang, maka dapat membantu memperoleh rancangan yang optimal. Pengamatan pada parameter *return loss* dan VSWR dari hasil simulasi yang optimal tersebut masing-masing diberikan pada Gambar 3.14 dan Gambar 3.15.

Dari Gambar 3.14 dapat dilihat bahwa nilai *return loss* yang diperoleh pada frekuensi 2,3 GHz dan 2,4 GHz masing-masing adalah -9,326 dB dan -6,916 dB. Pada frekuensi tengahnya (2,35) GHz nilai *return loss* yang diperoleh -33,49 dB. Sedangkan *bandwidth* yang ingin dicapai yaitu pada nilai *return loss* < -10 dB adalah:

BW = ((fatas – fbawah)/ftengah) x 100% = ((2,3942 – 2,3014)/2,35)x 100% = 3,95 % (92,8 MHz)

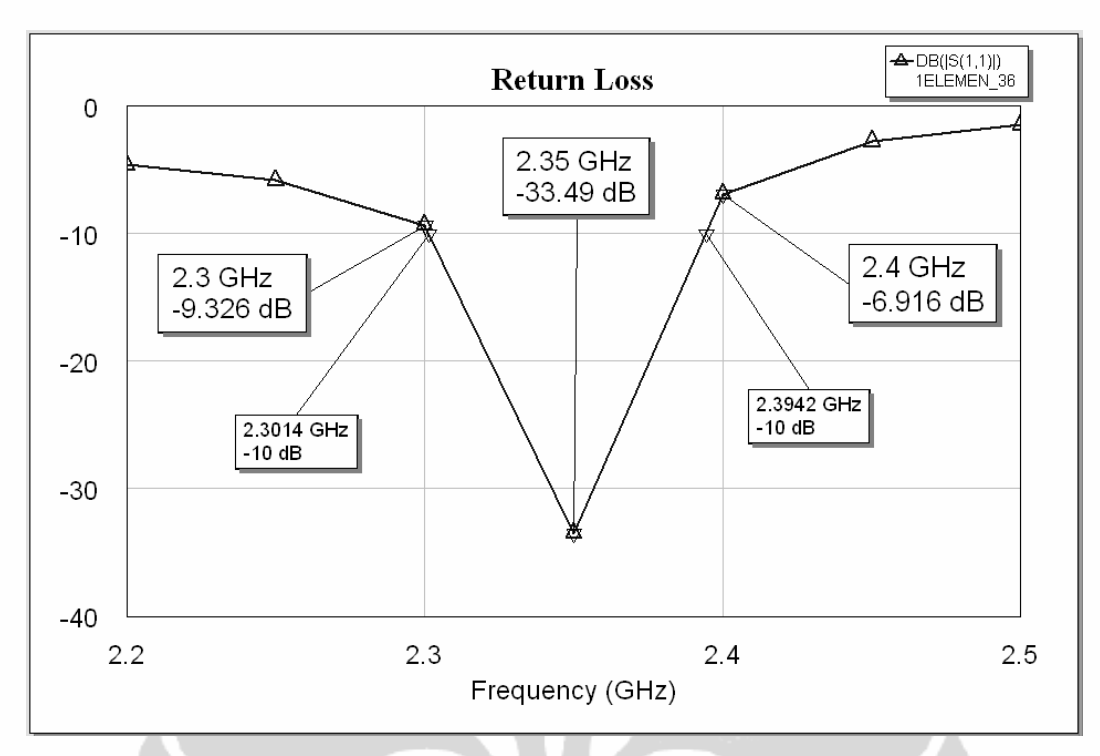

**Gambar 3.14. Hasil simulasi akhir** *return loss* **elemen tunggal** 

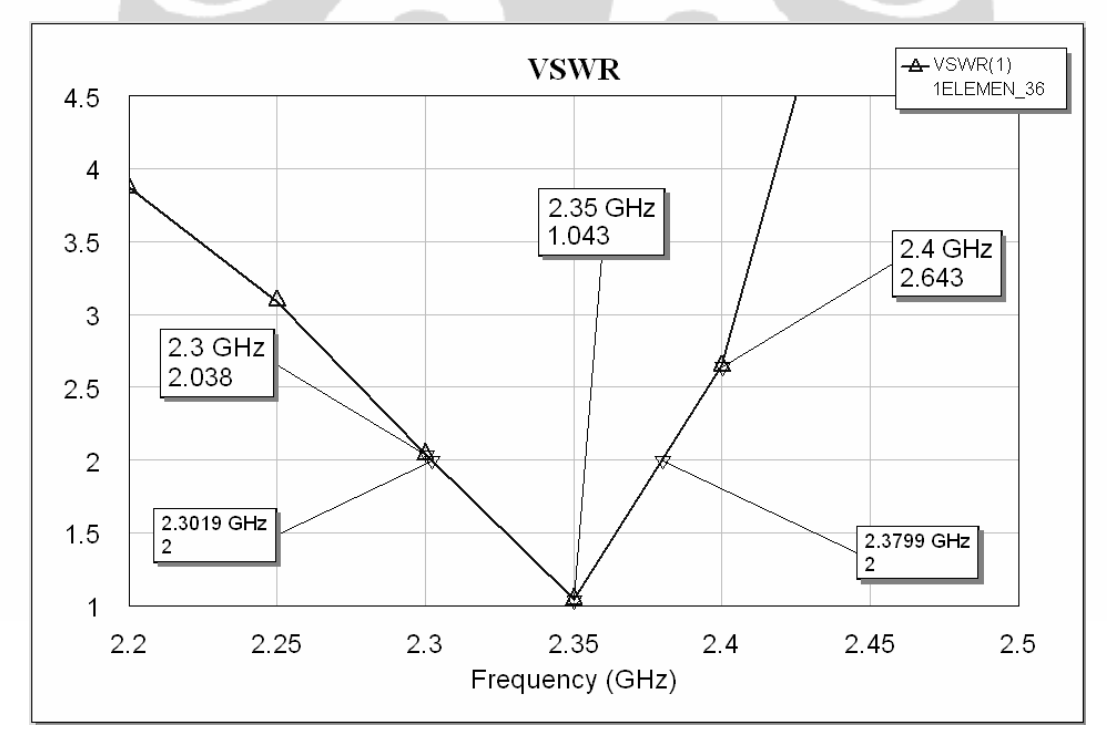

**Gambar 3.15 Hasil akhir simulasi VSWR elemen tunggal** 

Gambar 3.15 memperlihatkan hasil simulasi VSWR dimana nilai VSWR yang diperoleh pada frekuensi 2,3 GHz dan 2,4 GHz masing-masing adalah 2,038 dan 2,643. Pada frekuensi tengahnya nilai VSWR yang diperoleh mencapai 1,043. Sedangkan *bandwidth* yang ingin dicapai yaitu pada nilai VSWR < 2 adalah:

BW = ((fatas – fbawah)/ftengah) x 100% = ((2,3799 – 2,3019)/2,35)x 100%

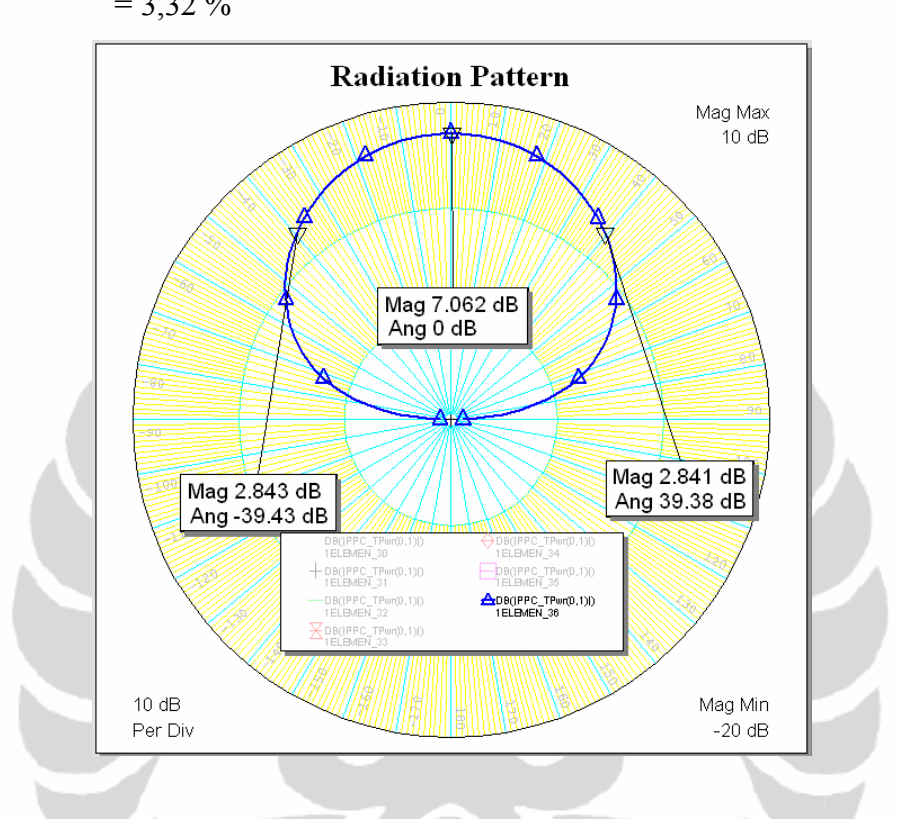

**Gambar 3.16. Hasil simulasi pola Radiasi elemen tunggal** 

 Dari Gambar-3.16 dapat dilihat pola radiasi antena elemen tunggal dengan hasil magnitude 7,062 dB pada 0° dan beamwidth 80°.

Hasil akhir rancangan antena elemen tunggal diperlihatkan pada Gambar-3.17 Gambar-3.18, dan Gambar-3.19 yang terdiri dari tiga bagian, yaitu : elemen biquad, elemen ground dengan slot, dan elemen saluran catu.

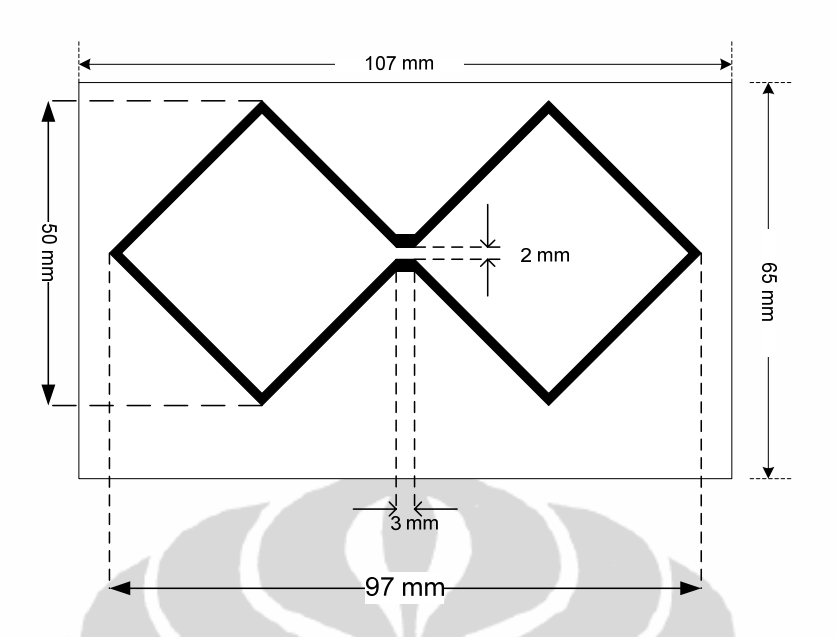

**Gambar-3.17 Geometri elemen biquad (tampak atas substrat-1)** 

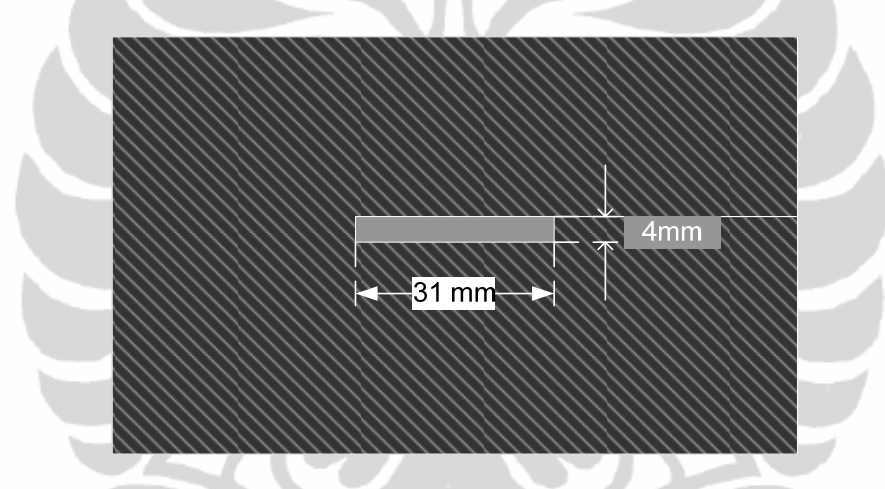

**Gambar-3.18 Geometri elemen ground dengan slot (tampak atas substrat-2)** 

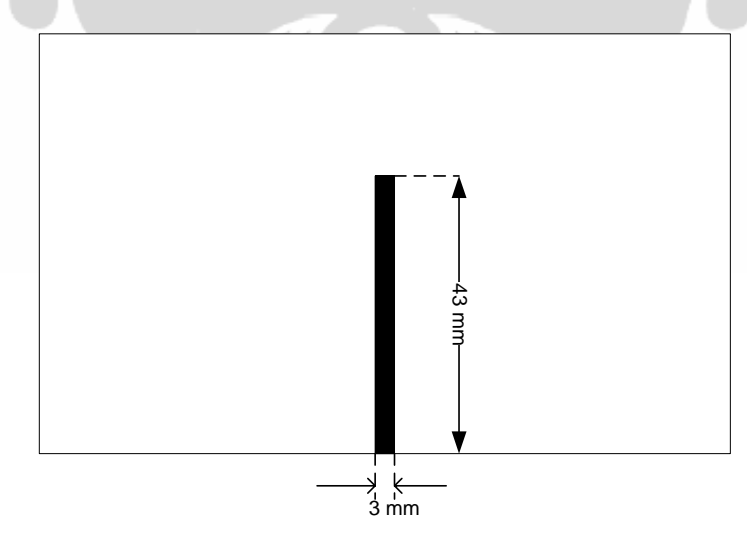

**Gambar-3.19 Geometri elemen saluran catu (tampak bawah substrat-2)** 

 Pada pengukuran elemen tunggal tipe awal ini terjadi pergeseran frekuensi kerja dari yang seharusnya 2,3 – 2,4 GHz dengan frekuensi resonansi 2,35 GHz sebesar 110 MHz **( Hasil pengukuran pada Lampiran B.1)**. Sehingga frekuensi kerja berada pada rentang frekuensi 2.41 – 2,51 GHz dengan resonansi pada frekuensi 2,46 GHz. Kemudian dilakukan kembali simulasi untuk mendapatkan frekuensi resonansi yang diinginkan pada 2,35 GHz. Pada simulasi ini dicari pada frekwensi resonansi :

 $f_r = 2350 - 110 \text{ MHz} = 2240 \text{ MHz}$ 

Perancangan dan simulasi selanjutnya mengacu pada perhitungan nilai frekuensi tengah = 2,24 GHz.

# **3.4. SIMULASI RANCANGAN ANTENA ELEMEN TUNGGAL DENGAN PERGESERAN 110 MHZ**

 Gambar 3.20 memperlihatkan hasil simulasi Return Loss dimana nilai yang diperoleh pada frekuensi tengah 2,24 GHz yang merupakan nilai Return Loss minimum adalah -45,87 dB. Sedangkan *bandwidth* yang ingin dicapai yaitu pada nilai *return loss* < -10 berada pada rentang frekuensi 2156,8 – 2284,4 MHz (127,6 MHz) adalah:

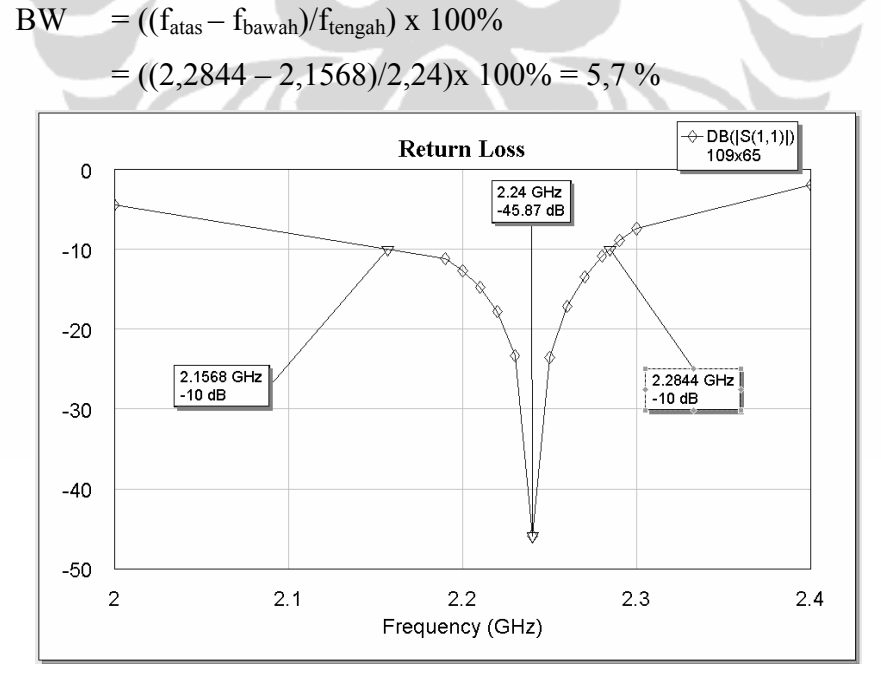

**Gambar 3.20. Hasil simulasi Return Loss pada elemen tunggal hasil pergeseran 110 MHz** 

Gambar 3.21 memperlihatkan hasil simulasi VSWR dimana nilai VSWR < 1,9 diperoleh pada rentang frekuensi 2178,2 – 2283,1 MHz (104,9 MHz). VSWR minimum diperoleh pada frekuensi 2,24 GHz sebesar 1,01. Sedangkan nilai *bandwidth* yang diperoleh pada nilai VSWR < 1,9 adalah:

BW = ((fatas – fbawah)/ftengah) x 100% = ((2,2831 – 2,1782)/2,24)x 100% = 4,68 %

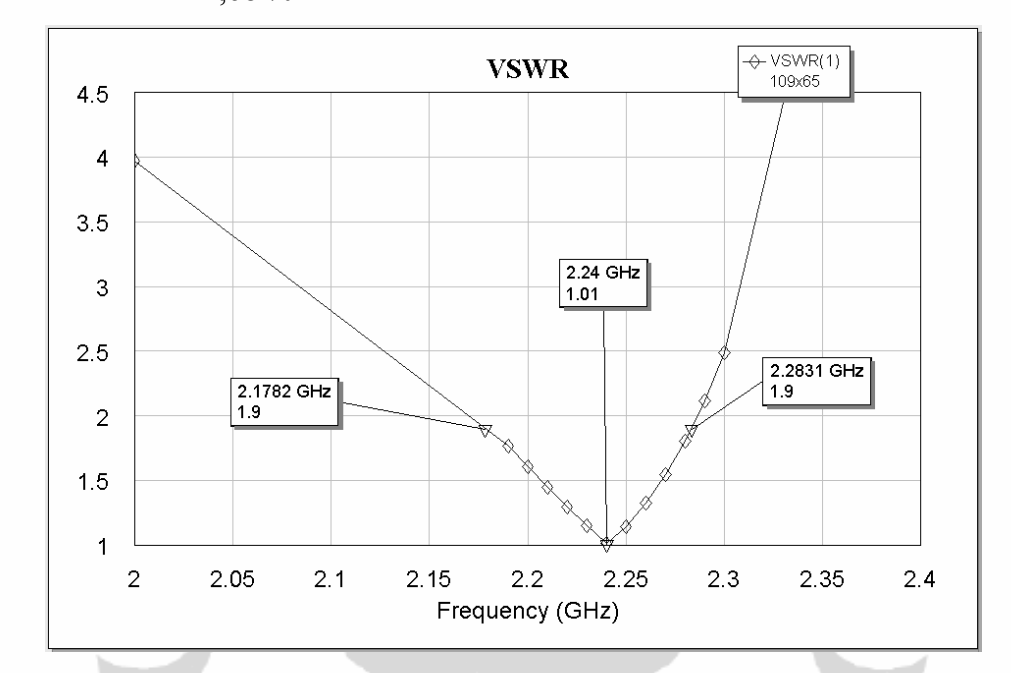

**Gambar 3.21. Hasil simulasi VSWRpada elemen tunggal hasil pergeseran 110 MHz** 

Gambar-3.22 memnunjukkan hasil simulasi pada pola radiasi rancangan antena elemen tunggal hasil pergeseran sebesar 110 MHz. Magnitude maksimum yang diperoleh sebesar 6,607 dB pada sudut 0° dengan besar *beamwidth* 80°.

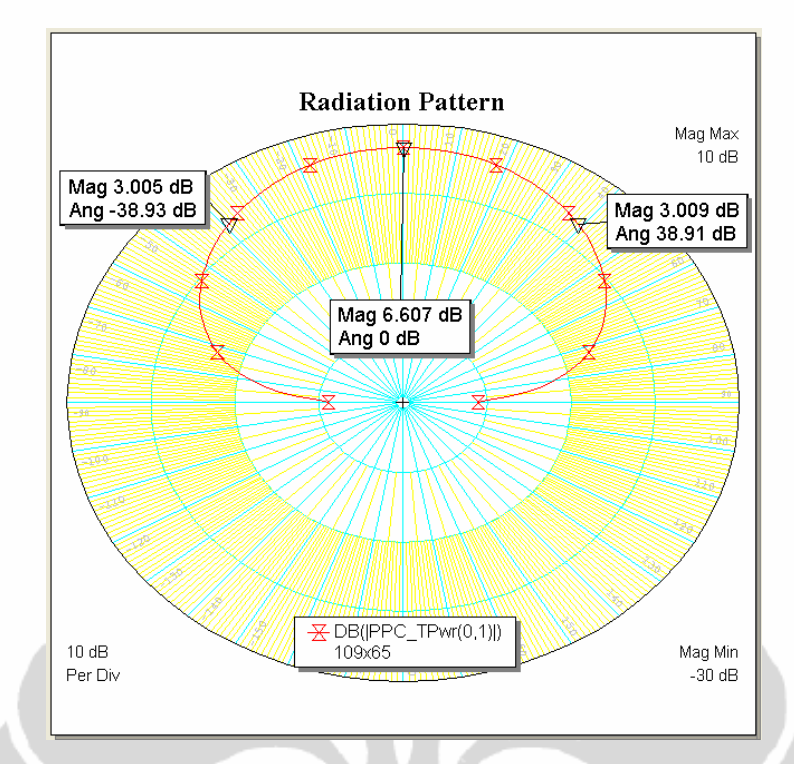

**Gambar 3.22. Hasil simulasi pola radiasi pada elemen tunggal hasil pergeseran 110 MHz** 

Geometri dari rancangan antena elemen tunggal hasil pergeseran diperlihatkan pada Gambar-3.23. Konfigurasi ukuran selengkapnya dilampirkan pada **Lampiran A.** 

**(a) Geometri elemen biquad (tampak atas substrat-1)** 

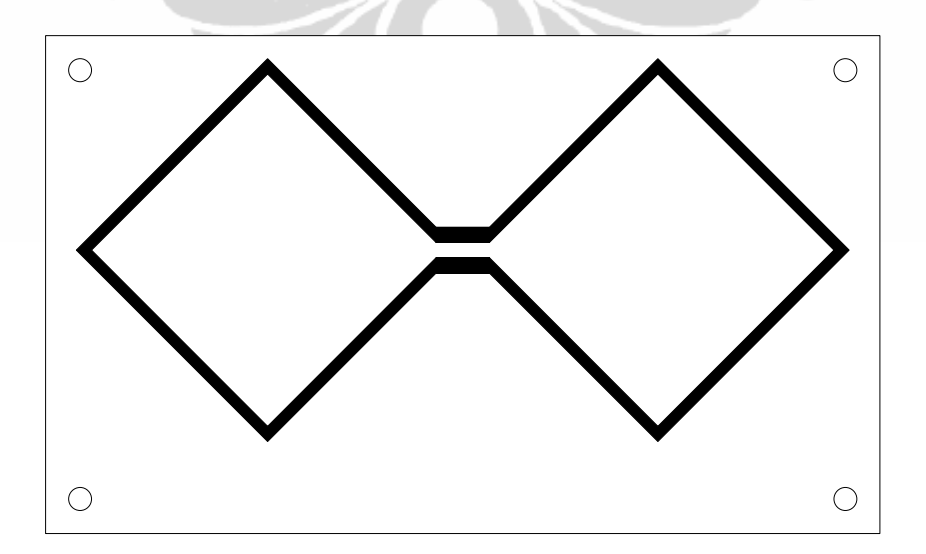

**(b) Geometri elemen ground dan slot aperture (tampak atas substrat-2)** 

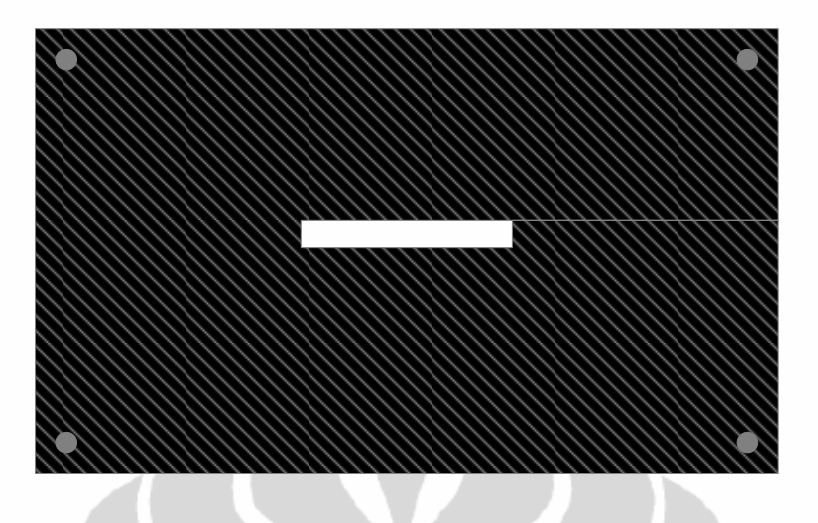

**(c) Geometri elemen saluran pencatu (tampak bawah substrat-2)** 

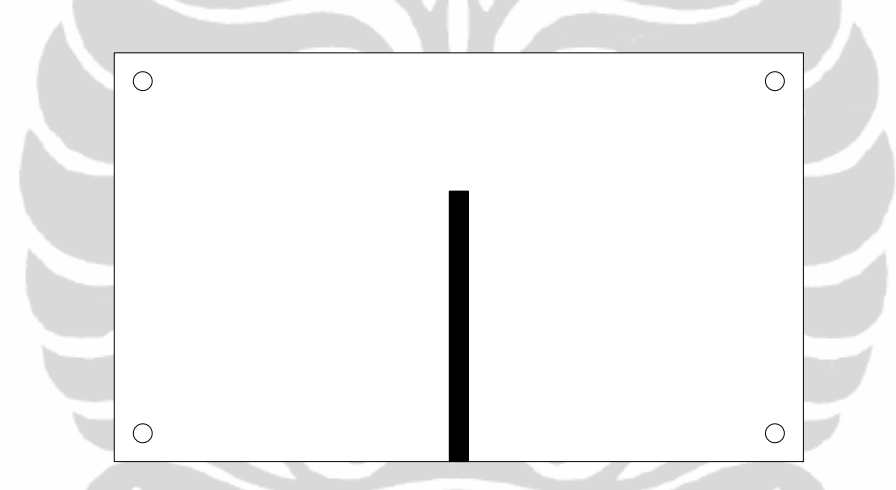

**Gambar-3.23 Geometri hasil rancangan antena elemen tunggal dengan pergeseran sebesar 110 MHz** 

# **3.5. PERANCANGAN ELEMEN BIQUAD ARRAY 4-ELEMEN.**

Dengan mengetahui beberapa karakterisasi dan konfigurasi dari antena yang dirancang pada antena elemen elemen tunggal dengan pergeseran sebesar 110 MHz, pada perancangan array 4-elemen perubahan hanya terletak pada penambahan elemen catu 70 Ohm dan 100 Ohm.

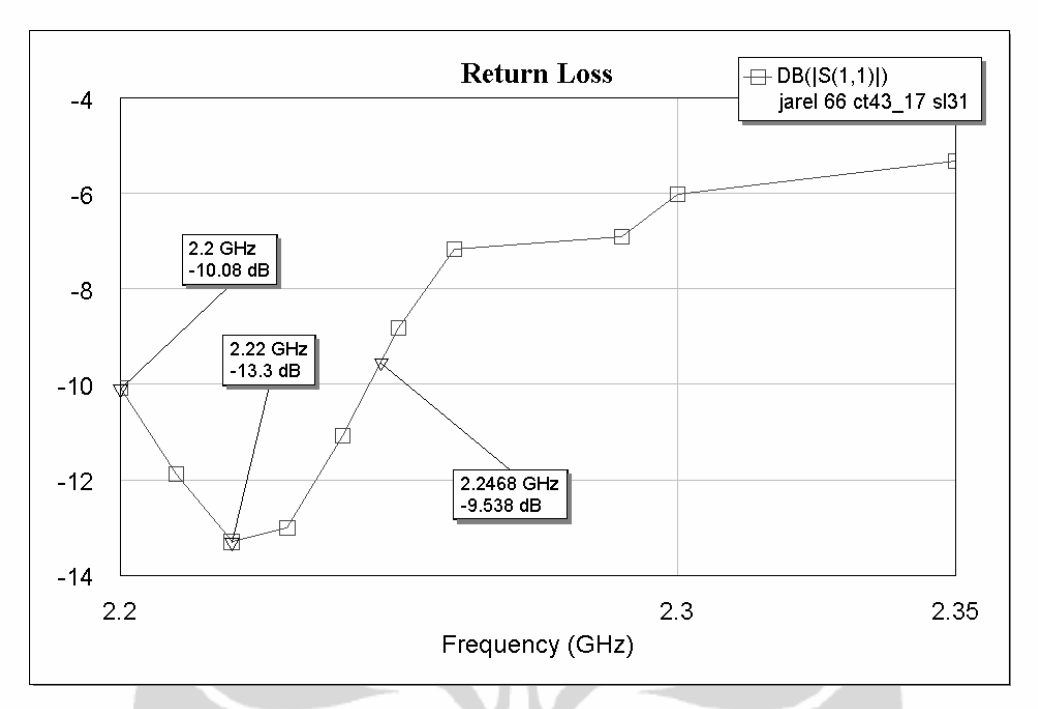

**Gambar 3.24** *Return loss* **pada antena** *array* **4 elemen** 

Hasil simulasi *return loss* pada Gambar 3.24 terlihat bahwa perancangan antena mikrostrip *array* 4-elemen dapat beresonansi pada frekuensi 2,22 GHz, untuk nilai *return loss* < -10 dB *bandwidth* yang diperoleh adalah :.

BW = 
$$
((f_{\text{atas}} - f_{\text{bawah}})/f_{\text{tengah}}) \times 100\%
$$
  
=  $((2,2468 - 2,1745)/2,22) \times 100\% = 3,2\%$ 

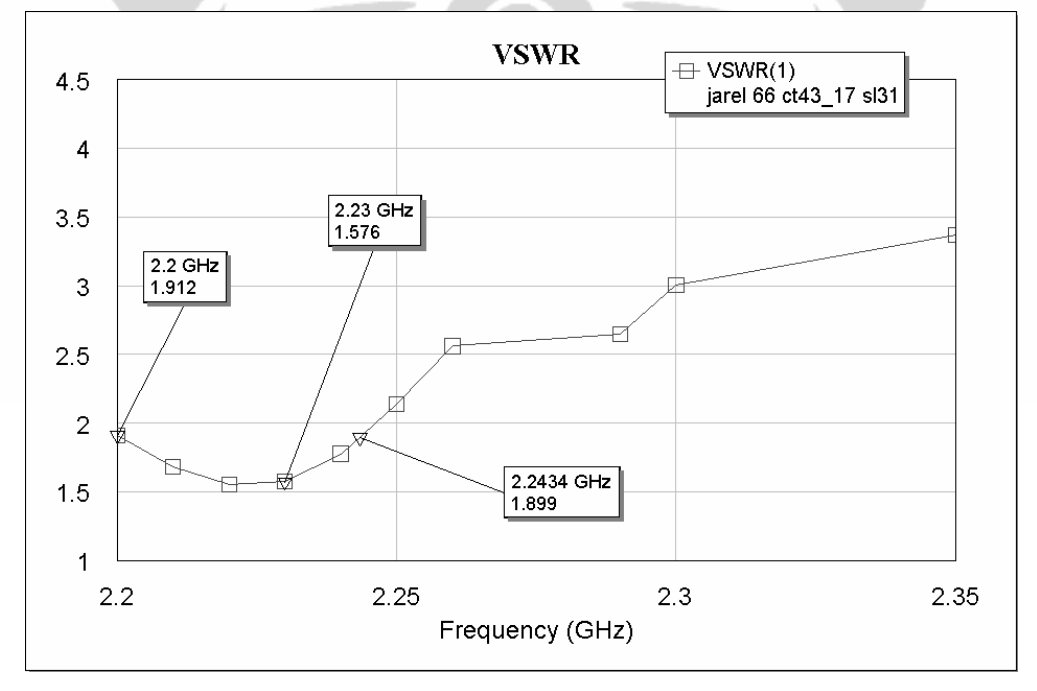

**Gambar 3.25 VSWR pada antena mikrostrip** *array* **4 elemen** 

Grafik VSWR antena mikrostrip *array 4-*elemen diperlihatkan pada Gambar 3.25

BW = 
$$
((f_{\text{atas}} - f_{\text{bawah}})/f_{\text{tengah}}) \times 100\%
$$
  
=  $((2,2484 - 2,2152)/2,22) \times 100\% = 3,3\%$ 

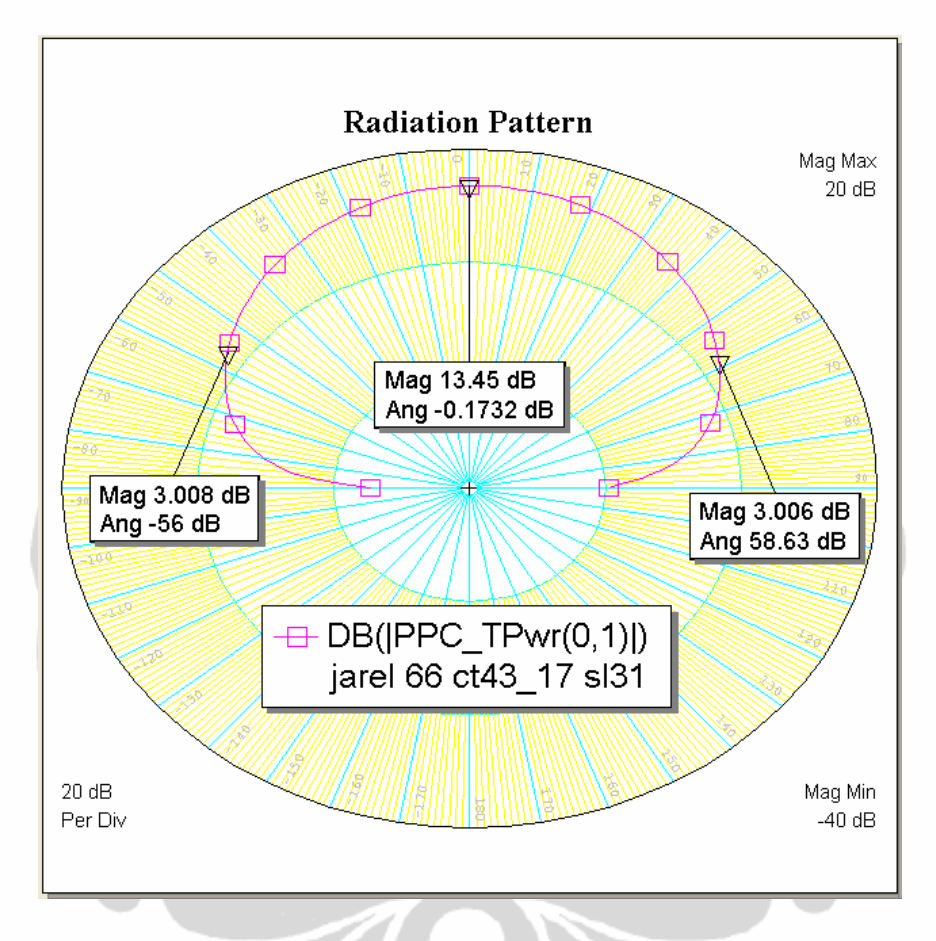

**Gambar 3.26 Hasil simulasi pola radiasi pada antena** *array* **4 elemen** 

Dari Gambar-3.26 diperlihatkan bahwa pola radiasi antena array 4-elemen mencapai magnitude sekitar 13,45 dB pada sudut 0° dengan *half power beamwidth* 90°.

Geometri dari rancangan antena array 4-elemen diperlihatkan pada Gambar-3.27 terdiri dari elemen antena biquad array 4-elemen, elemen ground dengan *slot aperture*, dan elemen pencatu. Konfigurasi ukuran lengkap terlampir pada **Lampiran A.** 

**(a) Geometri elemen biquad (tampak atas substrat-1)** 

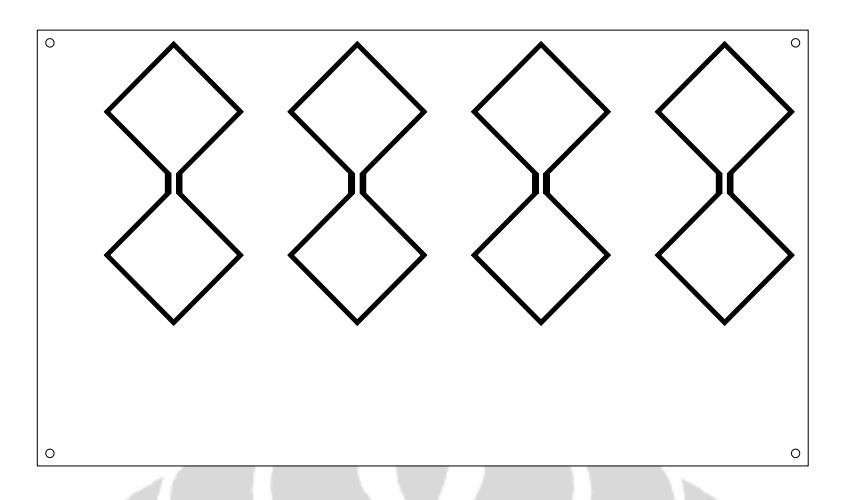

**(b) Geometri elemen ground dan slot aperture (tampak atas substrat-2)** 

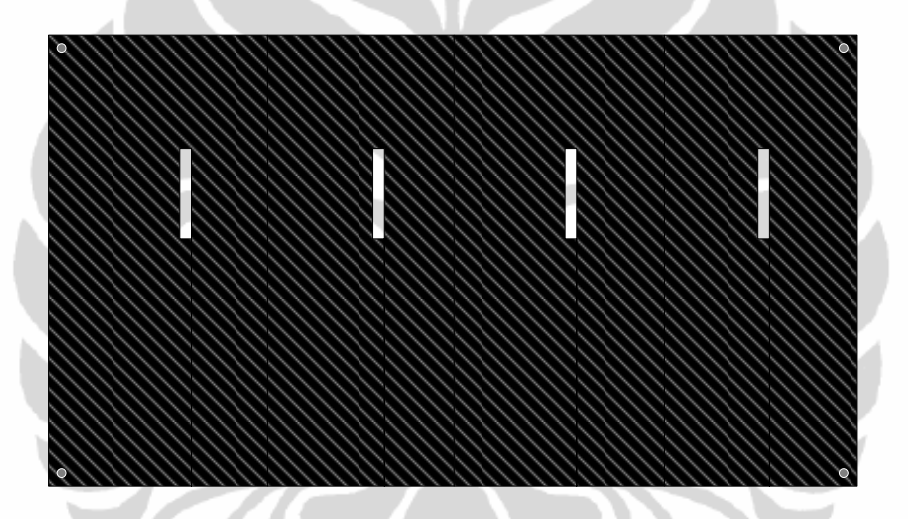

**(a) Geometri elemen pencatu (tampak bawah substrat-2)** 

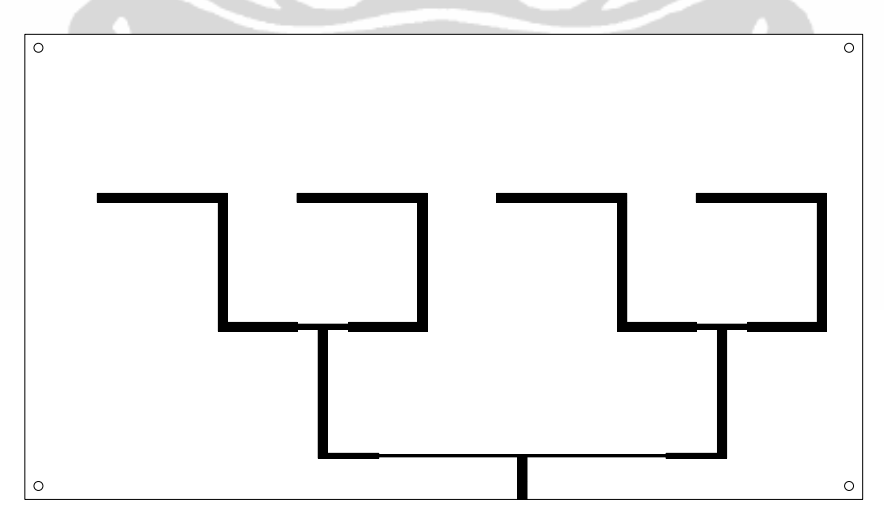

**Gambar-3.27 Geometri elemen biquad, ground dengan slot, dan saluran catu pada antena array 4-elemen.**